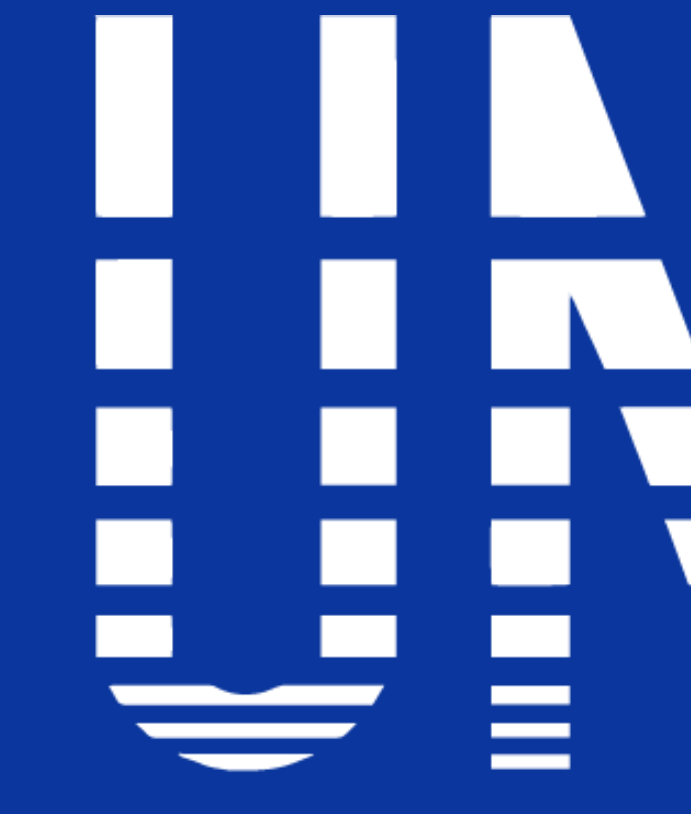

#### **INSTITUTO UNIVERSITARIO DE TECNOLOGIA READIC**

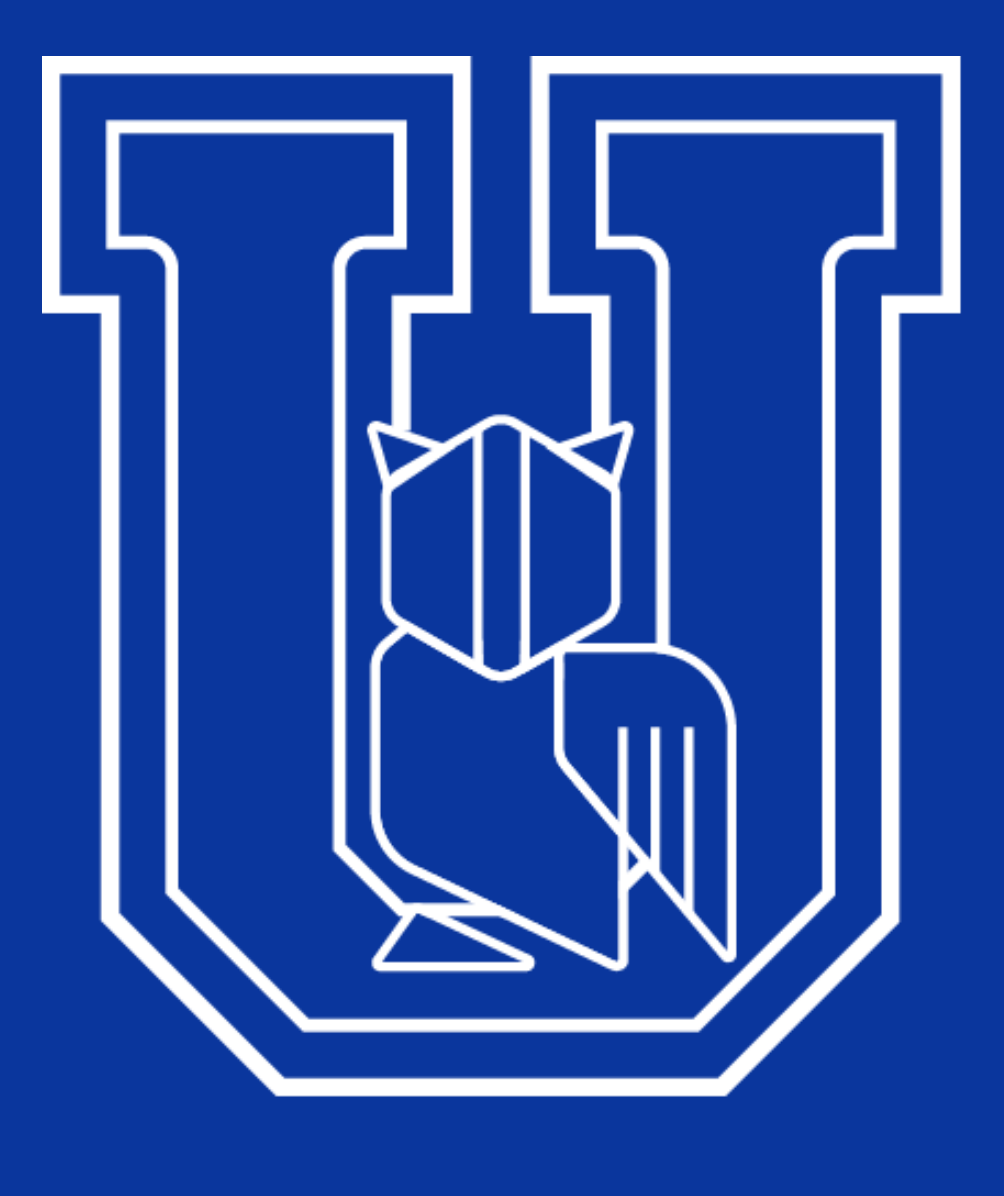

### **THE REAL** m n **Contract Contract Contract Contract THE END**

# CAMPUS -VIRTUAL INTRO $\sqrt{2}$

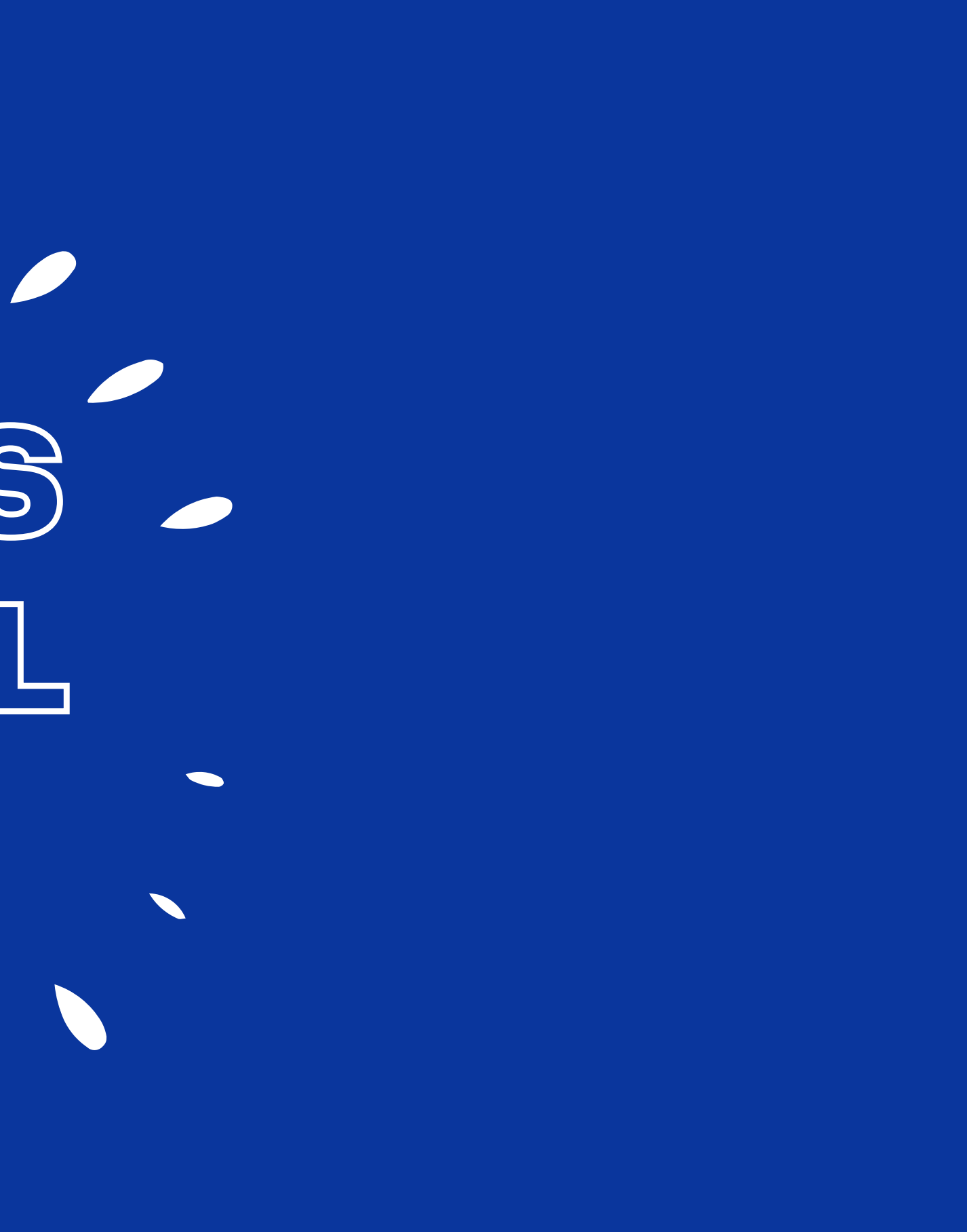

**Vídeoconferencias**

La videoconferencia es un proceso de comunicación visual y auditiva, bidireccional que se realiza en tiempo real y a distancia para establecer la conversación entre dos o más participantes.

En nuestro Instituto se utiliza la herramienta Google Meet, para dar las clases virtuales y puedes acceder a ella por el correo electronico institucional.

Google Meet permite reunirse por videoconferencia fácilmente. Únete desde cualquier navegador web o descarga la aplicación.

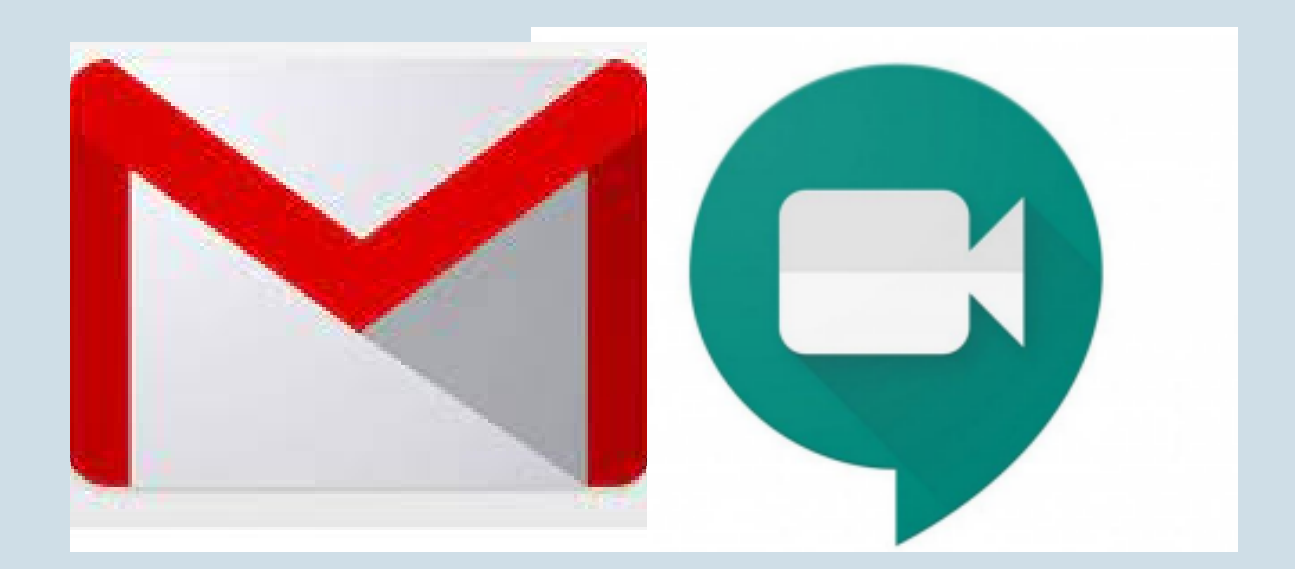

## a Cómo acceder a las **Videoconferencias?**

Para accerder a una **Videoconferencia** el profesor debe enviarte un invitación, indicando el tema a tratar, la hora y el enlace al que te debes conectar.

Esta invitación te la puede enviar el profesor a tu correo institucional o dejarte un Link de enlace en el Campus Virtual. Si es enviada al correo seguir estos pasos: **Paso 1.** Verificar en la bandeja de entrada si tienes correos nuevo **Paso 2.** Abrir el email con la invitación que te llego **Paso 3.** Confirmar asistencia **Paso 4.** En la fecha establecida debes ingresar al enlace que aparece en la invitación (siempre trata de estar 5 o 10 minutos antes en la sala?

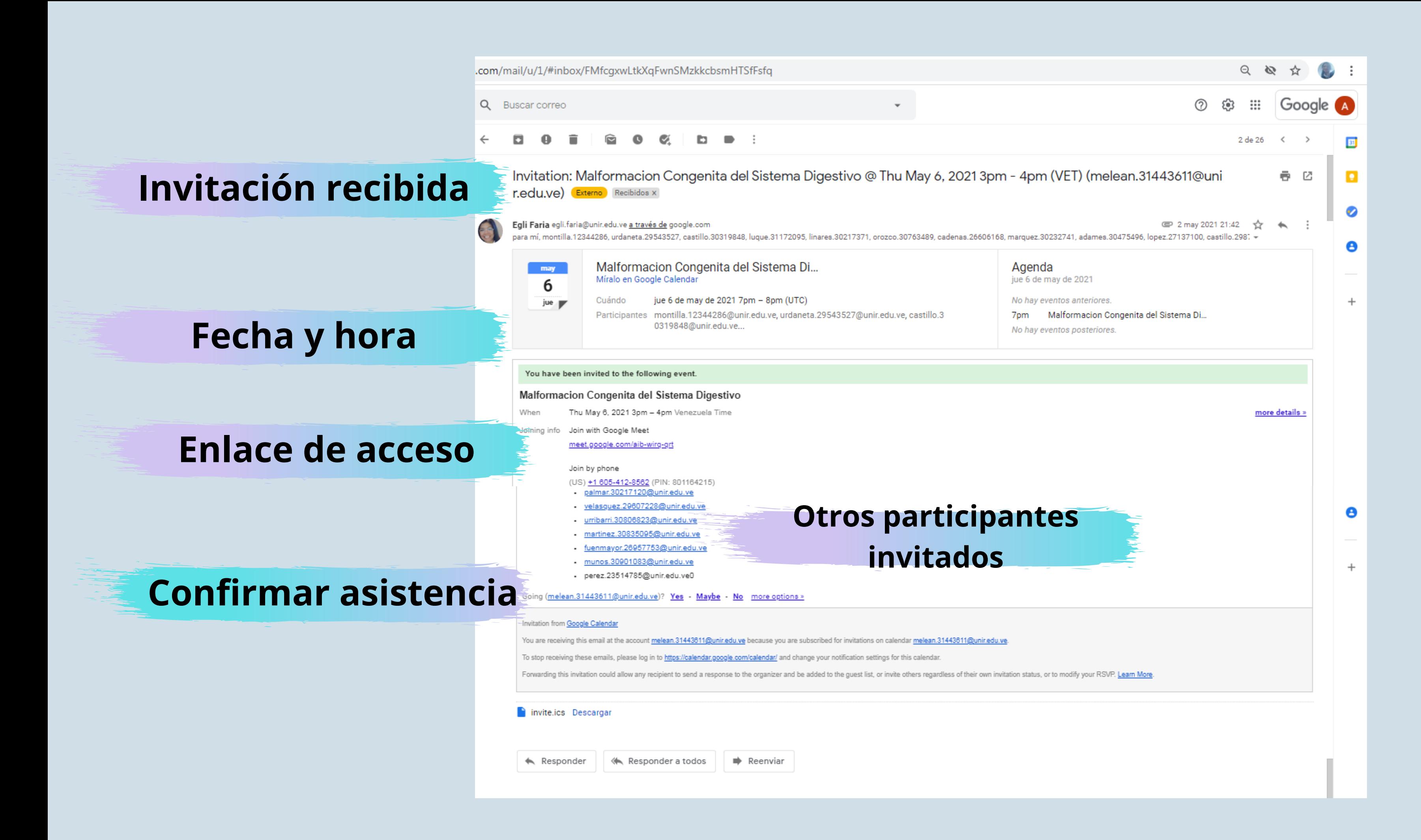

#### **Una vez que ingreses te llevara a la interfaz de inicio para gue te unas a la videoconferencia**

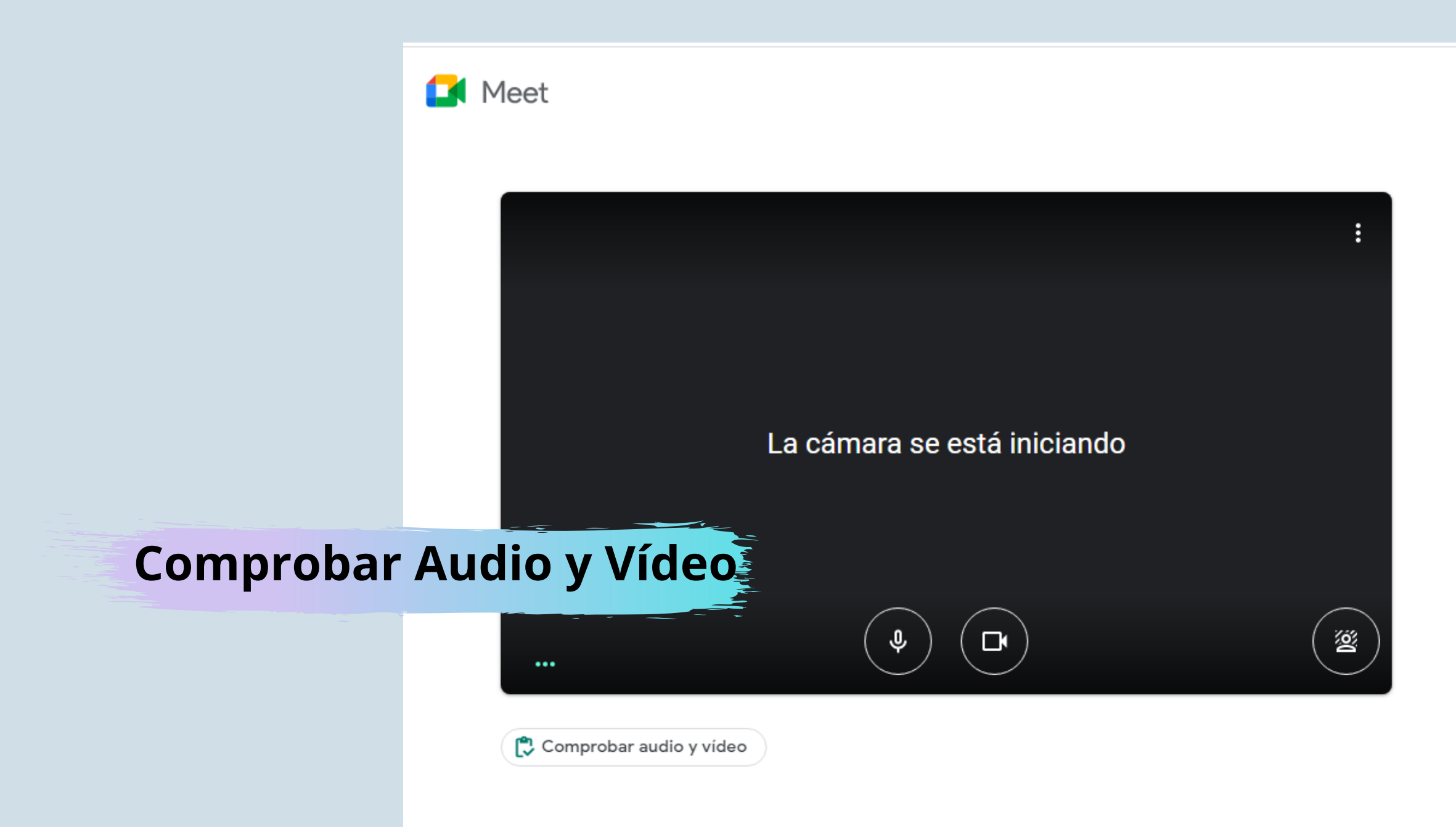

#### **\*Si no tienes cámara no habrá ningun inconveniente pero obligatoriamente debes tener audio.**

angelica.cassano@unir.edu.ve Cambiar de cuenta

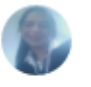

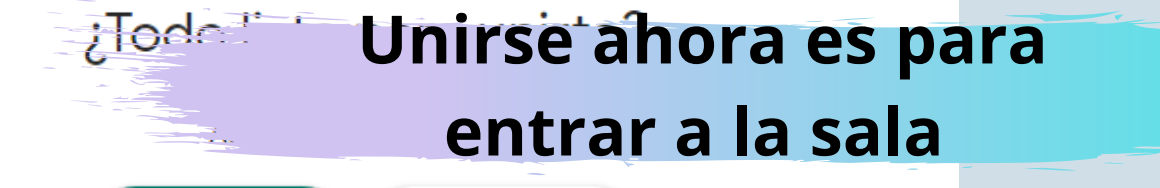

 $\left| \mathbf{A} \right|$  Presentar

Unirse ahora

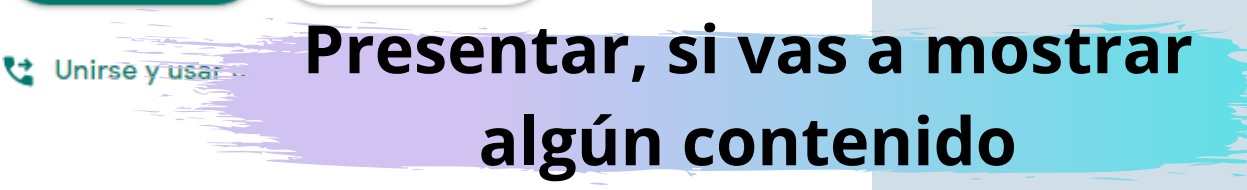

#### Debes otorgarle los permisos a Google Meet de usar tu cámara y micrófono

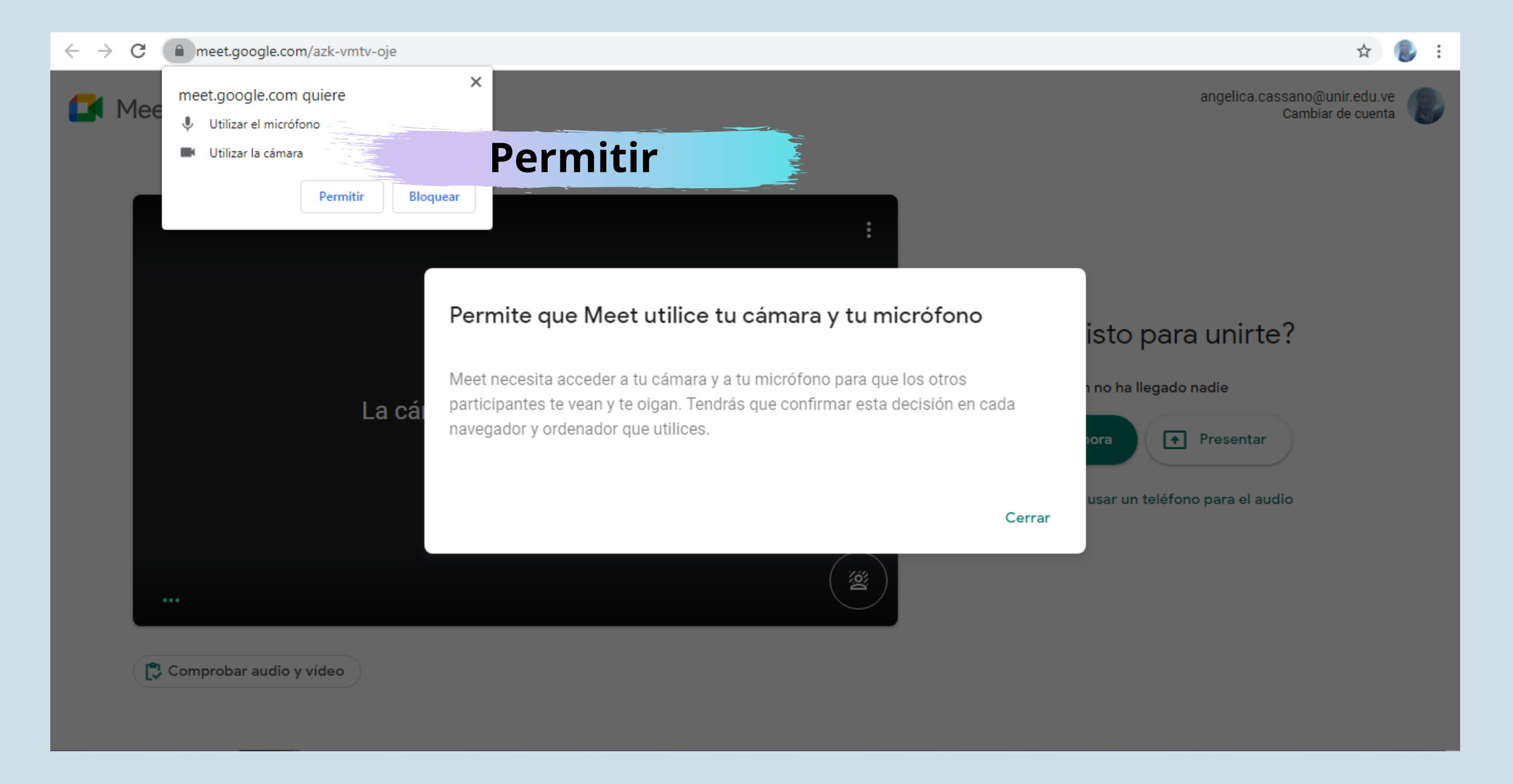

#### Una vez que ingreses te llevara a la sala de encuentro con los demás participantes. Identifiquemos la Interfaz:

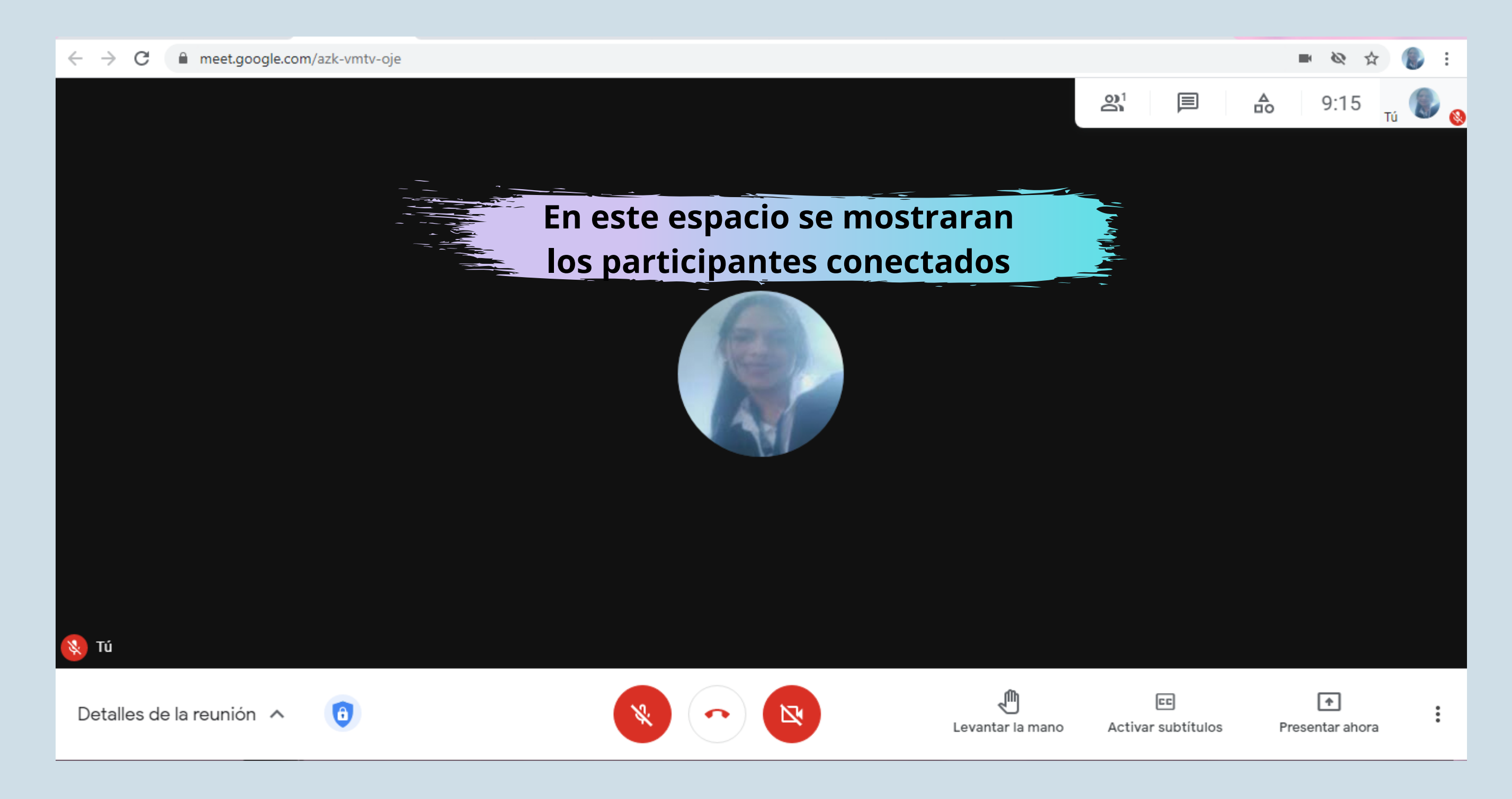

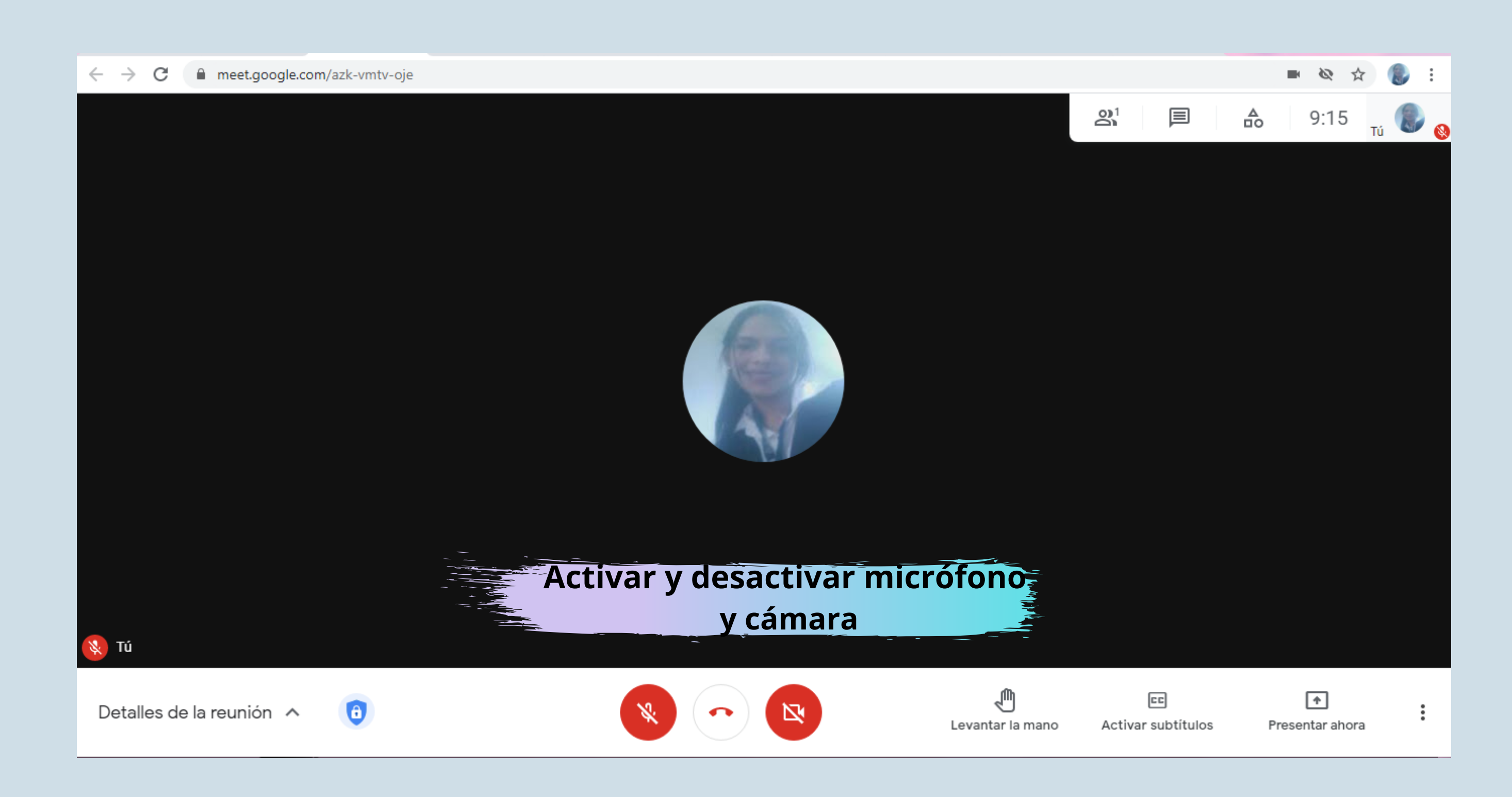

**\*Manten el micrófono desactivado mientras no estés hablando, evitara interferencias en la clase. Y sino tienes una conexión a internet estable desactiva la camara.**

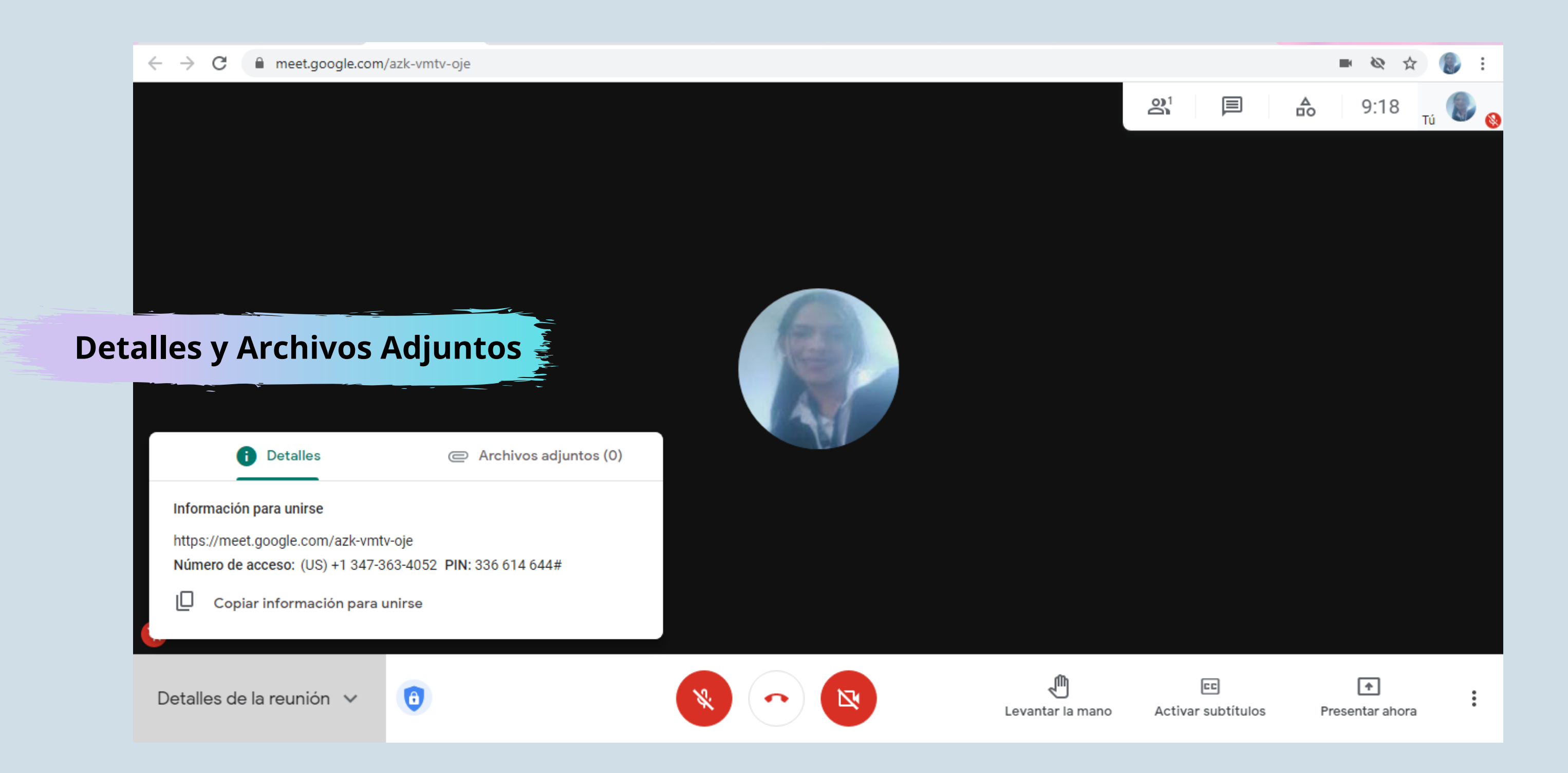

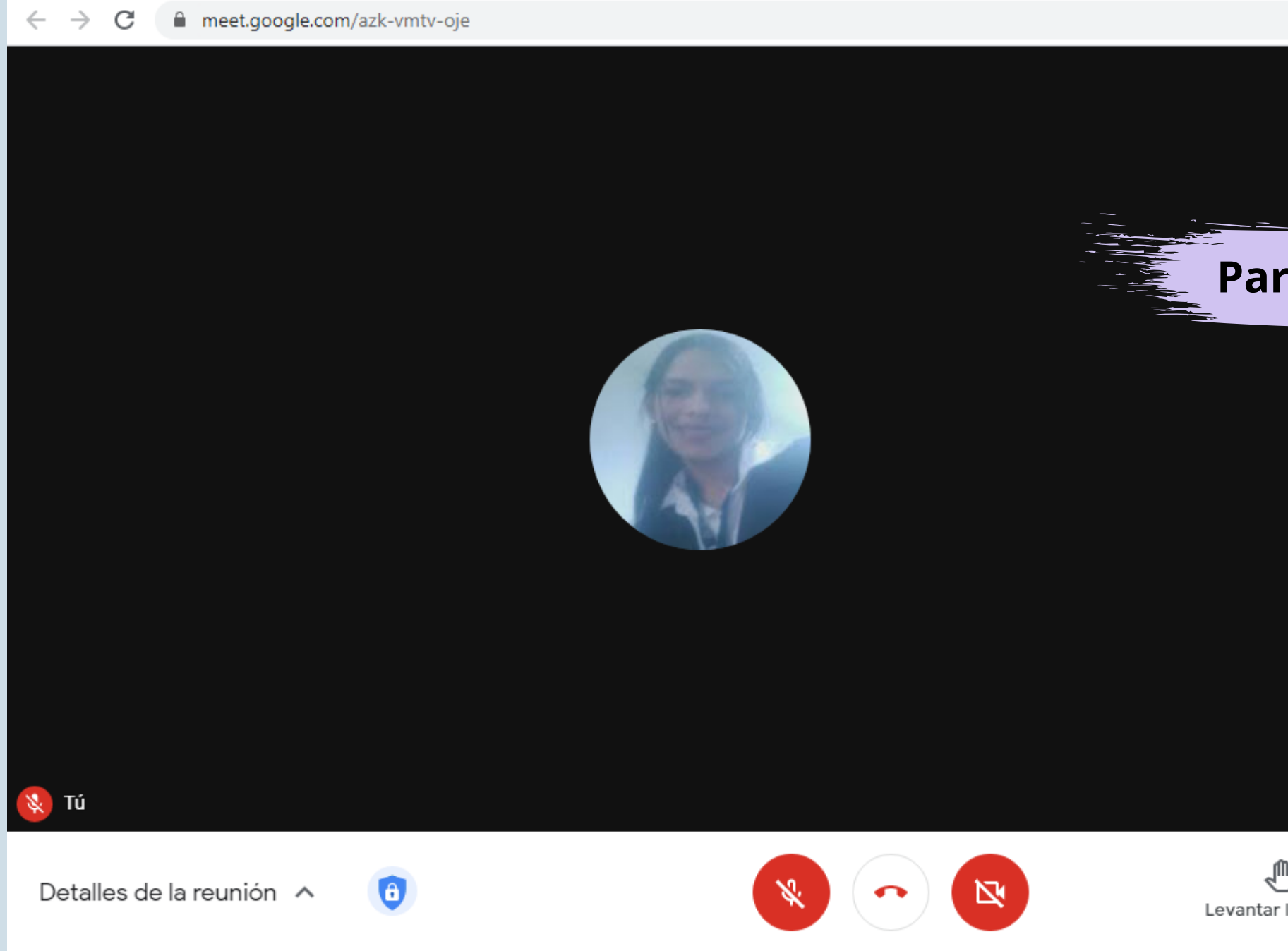

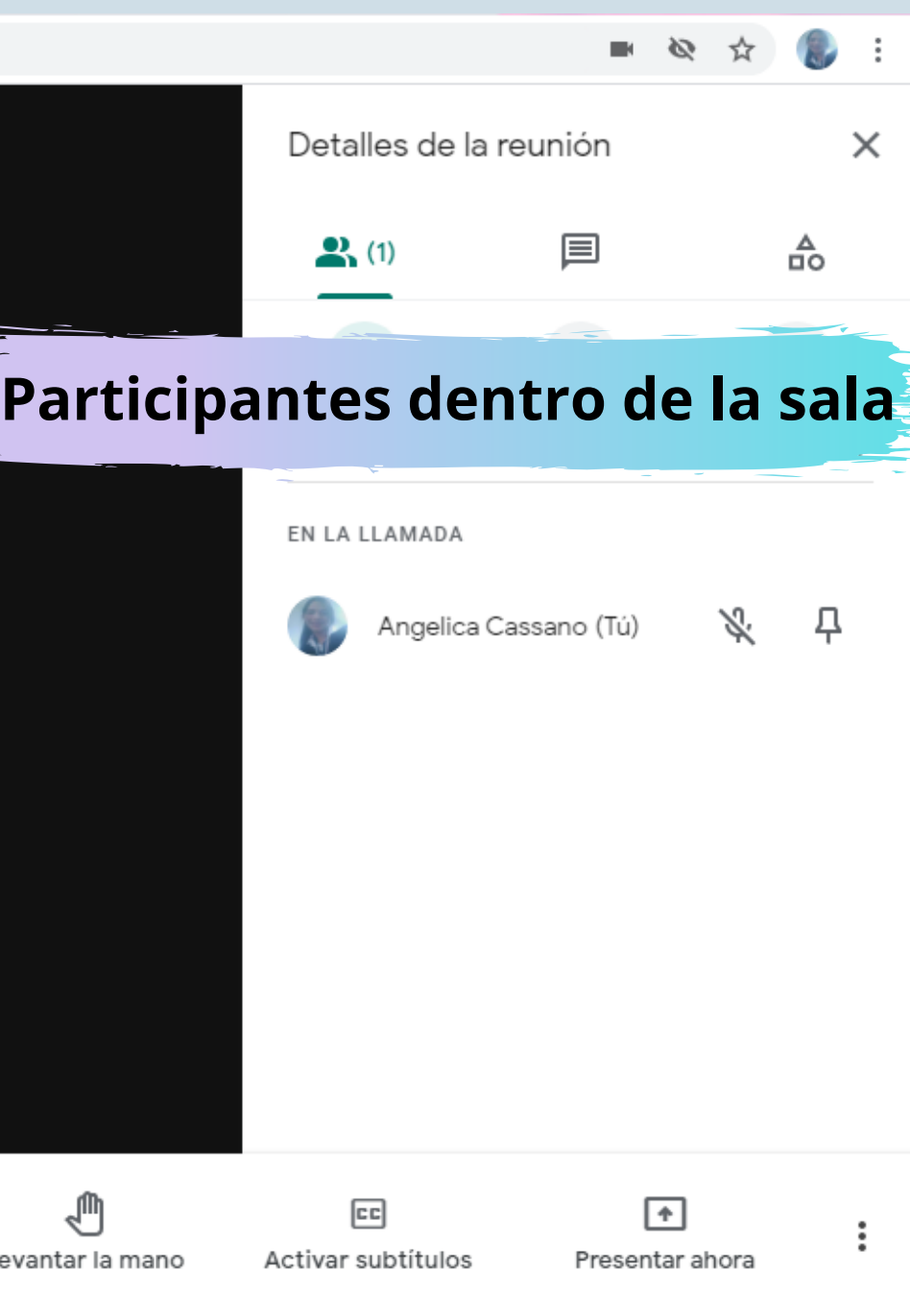

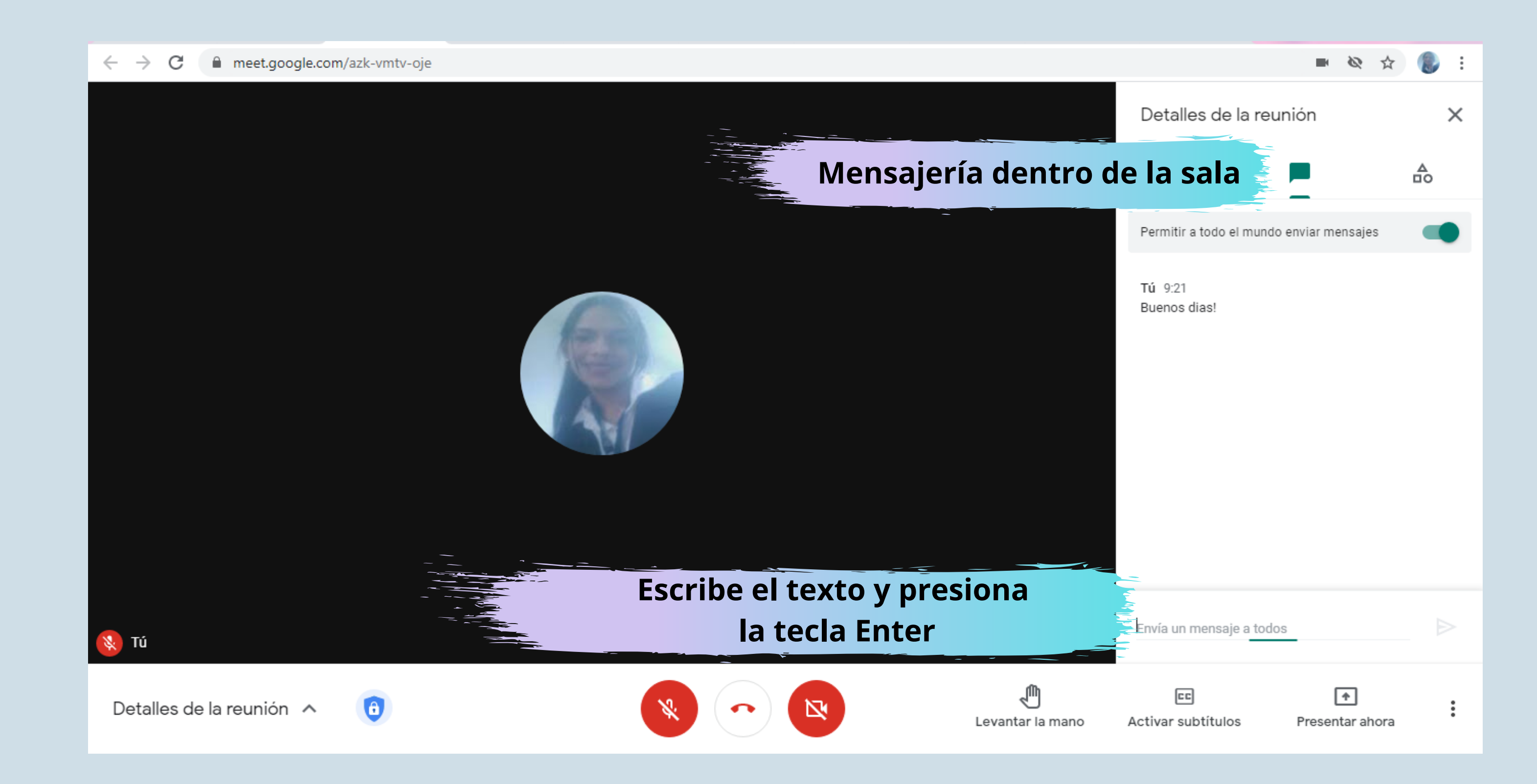

#### **\*Si no tienes micrófono puedes partcipar en la clase por la mensajería**

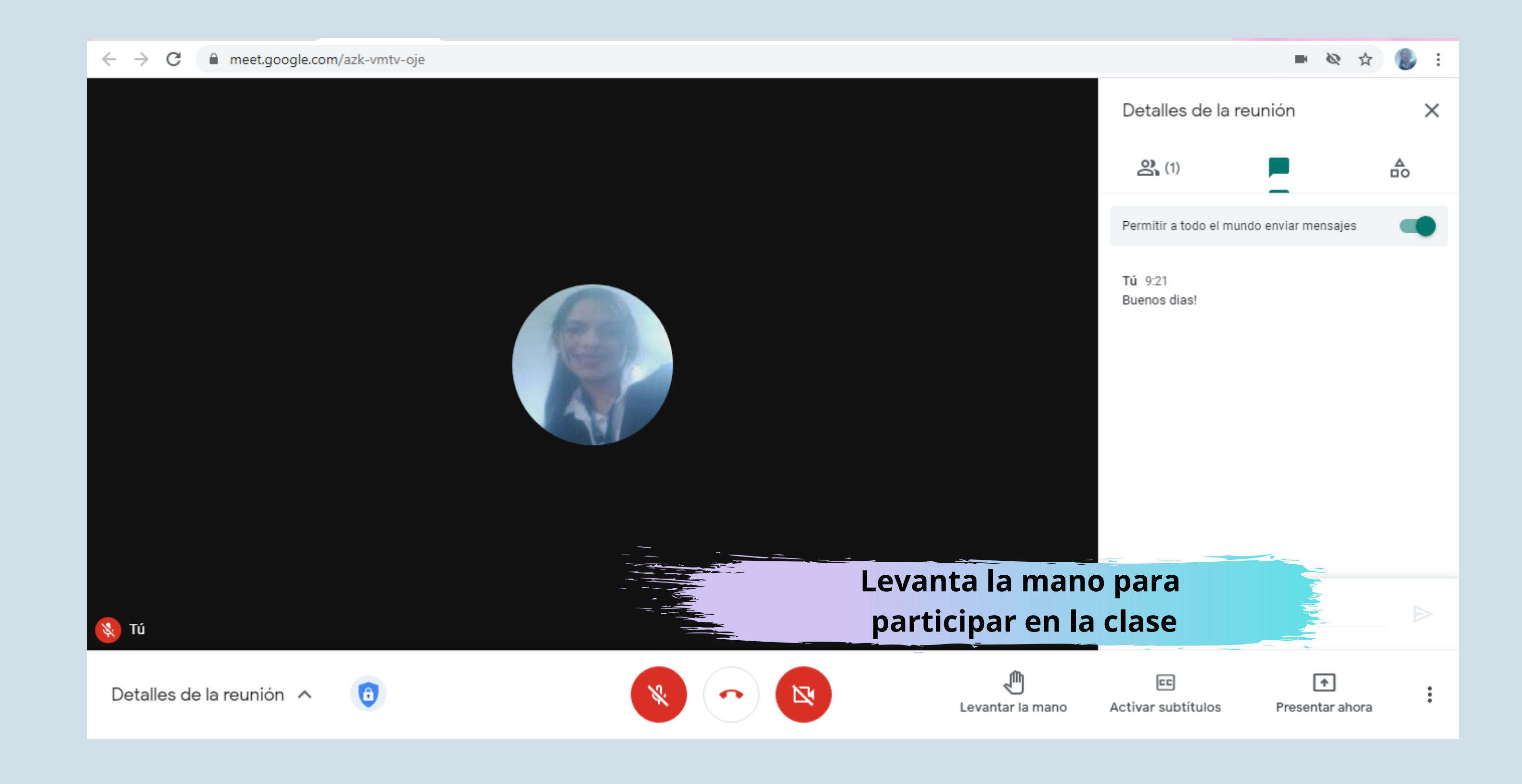

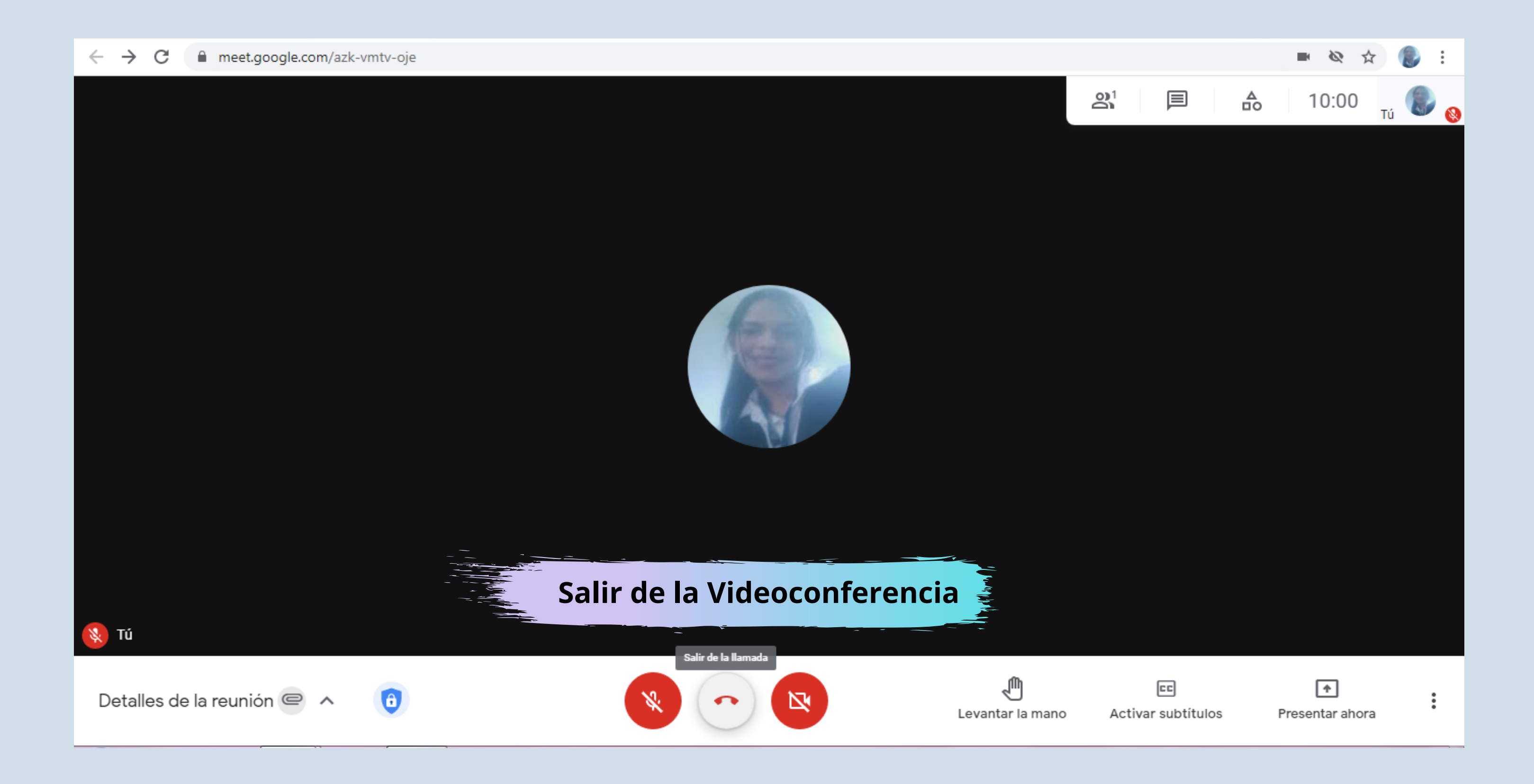

**Si** el profesor te envía la invitación por el Campus Virtual solo **debes** ubicar el enlace de la videoconferencia para ingresar, **normalmente la dejara en el apartado de Unidades o te la enviara por mensajería y de igual forma te llegara una notificación a tu correo electrónico institucional** 

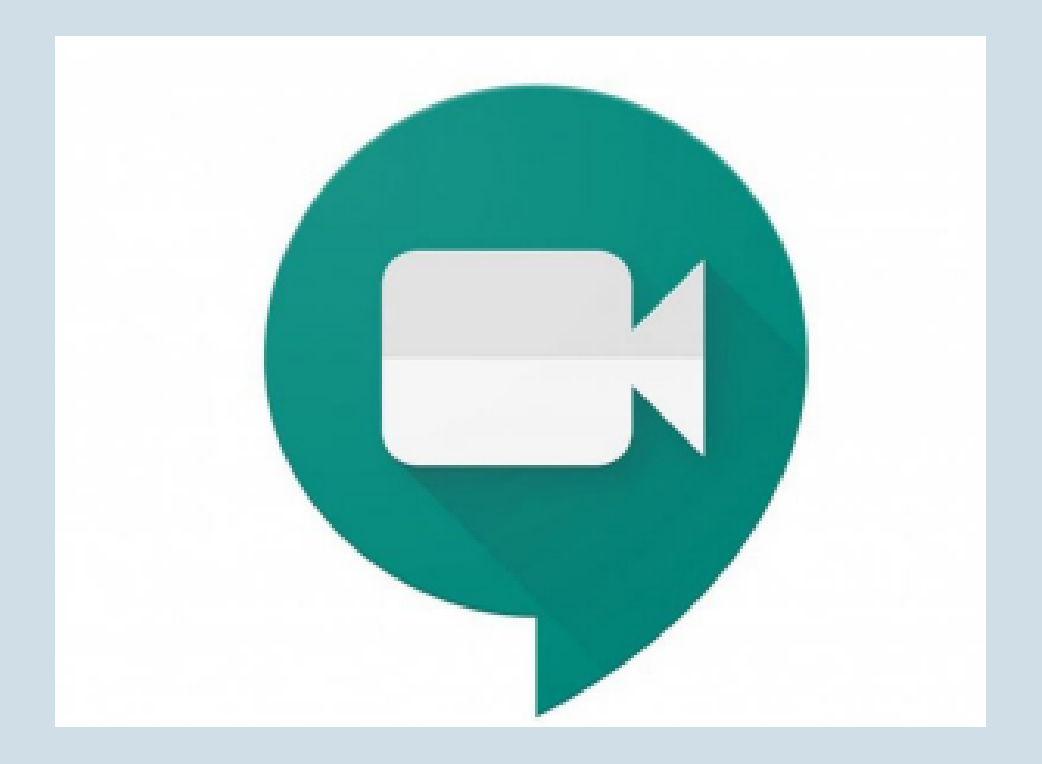

#### **Debes:**

- Revisar con regularidad tu correo institucional
- · Solo puedes ingresar a las videoconferencias con tu correo institucional
- 
- Obligatoriamente participar en las videoconferencia • Las videoconferencias son grabadas por el profesor • Fomentar el respeto y la tolerancia hacia tus compañeros • Mantener un lenguaje a adecuado durante las videoconferencia
- 
- 
- $\bullet$  Investigar sobre el tema a tratar
- Aproveche las videoconferencias para aclarar dudas con el profesor

### CAMPUS VIRTUAL INTRO  $\bigg)$

 $\overline{\mathscr{O}}$ 

<https://www.unir.edu.ve/>

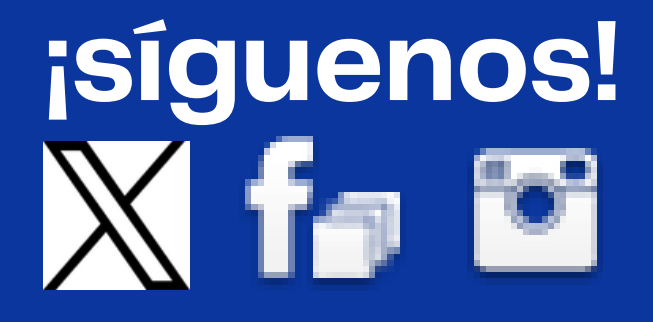

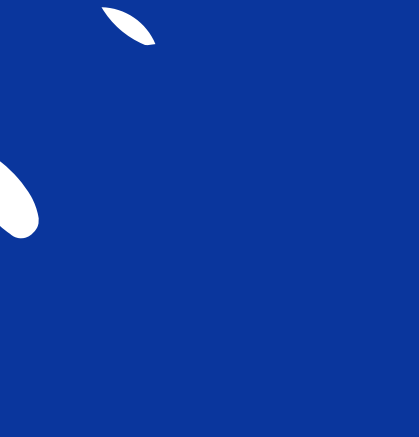

 $\overline{\phantom{a}}$ 

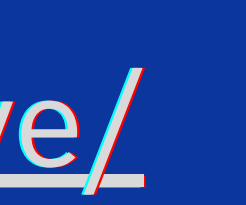